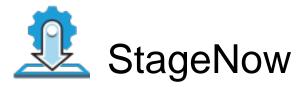

Barcode Type: PDF417

**Minimum Compatible MX Version: 4.3** 

ByPass GMS Setup Wizard: Scan the barcode at the Android Welcome Screen to bypass the GMS Android Setup Wizard and begin staging with StageNow (see

\*NOTE below)

Administrator Instructions: wlan info 4hrs collection with signal strength and all other

metrics

## Scan Barcodes with StageNow Client:

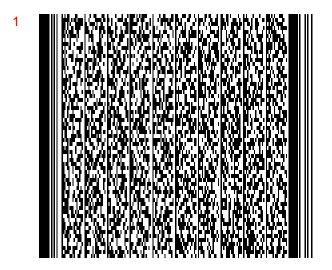

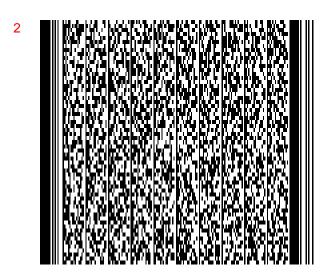

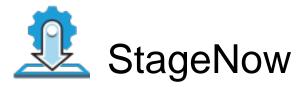

Barcode Type: PDF417

**Minimum Compatible MX Version: 4.3** 

ByPass GMS Setup Wizard: Scan the barcode at the Android Welcome Screen to bypass the GMS Android Setup Wizard and begin staging with StageNow (see

\*NOTE below)

Administrator Instructions: wlan info 4hrs collection with signal strength and all other

metrics

## Scan Barcodes with StageNow Client:

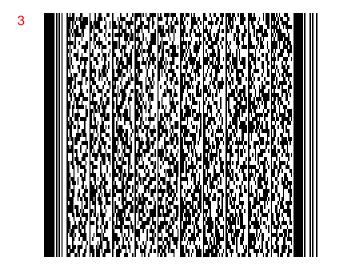

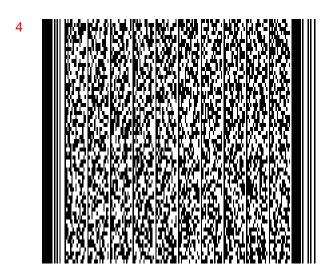

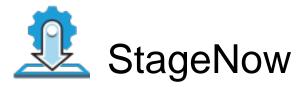

Barcode Type: PDF417

**Minimum Compatible MX Version: 4.3** 

ByPass GMS Setup Wizard: Scan the barcode at the Android Welcome Screen to bypass the GMS Android Setup Wizard and begin staging with StageNow (see

\*NOTE below)

Administrator Instructions: wlan info 4hrs collection with signal strength and all other

metrics

## Scan Barcodes with StageNow Client:

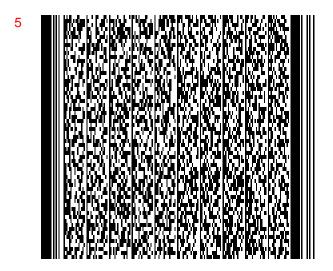

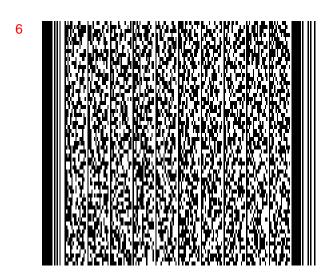

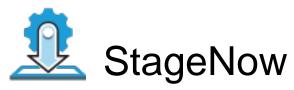

**Barcode Type:** PDF417

**Minimum Compatible MX Version: 4.3** 

ByPass GMS Setup Wizard : Scan the barcode at the Android Welcome Screen to bypass the GMS Android Setup Wizard and begin staging with StageNow (see

\*NOTE below)

Administrator Instructions: wlan info 4hrs collection with signal strength and all other

metrics

Scan Barcodes with StageNow Client: